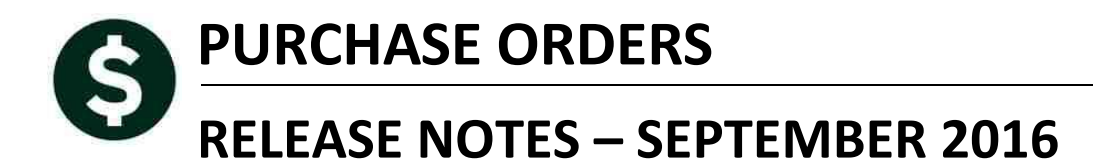

This document explains new product enhancements added to the ADMINS Unified Community for Windows **PURCHASE ORDER** system.

#### **TABLE OF CONTENTS**

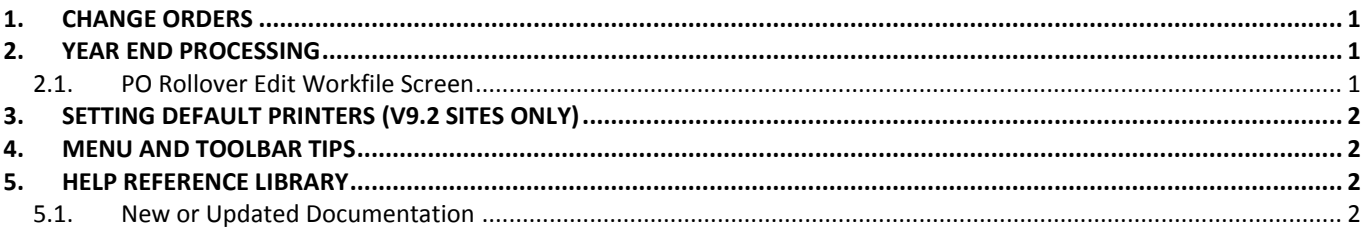

# <span id="page-0-0"></span>**1. CHANGE ORDERS**

During the entry of a change order, a user reported an **"MDALLOC> 17 not available"** error while performing a lookup on the Dept. Code. This was corrected and is noted here to document the change.

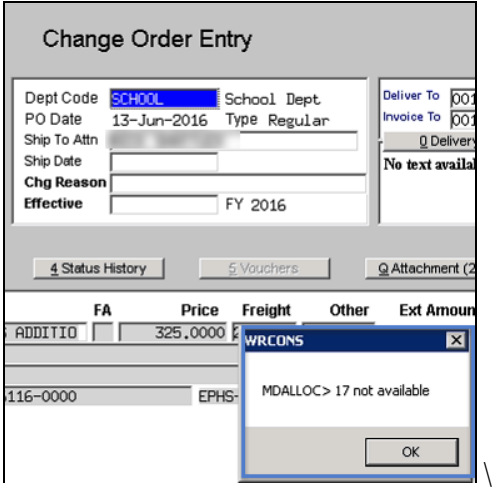

[ADM-AUC-PO-428]

## <span id="page-0-1"></span>**2. YEAR END PROCESSING**

### <span id="page-0-2"></span>**2.1. PO Rollover Edit Workfile Screen**

Corrected an issue on selected sites where the **[View]** button was not accessible. This was installed on the affected sites in July and is noted here to document the change.

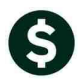

|                    |                |                   |                                         |             |    | Edit Workfile |
|--------------------|----------------|-------------------|-----------------------------------------|-------------|----|---------------|
| Goto               |                |                   |                                         |             |    |               |
| Actions            |                |                   |                                         | 1-Edit List |    | 8-Step        |
| 2 PO# V            | 3 DeptCode     | PO Date           | 4 Vendor Name                           | L# GL       |    |               |
| 1601963 SPED       |                |                   | 16-Mar-2016 AMAZON/GECRB                |             |    | ****-***-*    |
| View 2099 YOUTHSRV |                | 29-Mar-2016  YMCA |                                         |             |    | 2742-00010    |
| 1602137            | <b>ITTDEPT</b> |                   | 31-Mar-2016 SHI INTERNATIONAL CORP.     |             |    | 1010-960-2    |
| 1602217            | <b>GRANTS</b>  | 12-Apr-2016       | <b>SCHOOL OUTFITTERS</b>                | ×           | l÷ | ****-***-*    |
| 1602226            | <b>CURR</b>    |                   | 13-Apr-2016 JOSH SHIPP PRODUCTIONS, LLC |             |    | --------      |

**Figure 1 Before Figure 2 After**

| Goto    |              |            |                        |                                  |             | Edit Workfile |
|---------|--------------|------------|------------------------|----------------------------------|-------------|---------------|
| Actions |              |            |                        |                                  | 1-Edit List | 8-Step        |
|         | 2 PO# V      | 3 DeptCode | PO Date                | 4 Vendor Name                    |             |               |
|         |              |            |                        |                                  |             | 000-0000-00   |
|         | 3202685      | 1602       |                        | 01-Jul-2015 HEALTH CARE SERVICES |             | 101-1602-5:   |
| View    | 3202686 1602 |            |                        | Ю1-Jul-2015 BELLE A. DECOSTA     |             | 101-1602-57   |
|         | 3202687 1602 |            | 01-Jul-2015  KAREN LEA |                                  |             | 101-1602-5.   |
|         | 3202691 1604 |            |                        | 01−Jul−2015 WB MASON CO INC      |             | 101-1604-52   |

[ADM-AUC-PO-427]

# <span id="page-1-0"></span>**3. SETTING DEFAULT PRINTERS (V9.2 SITES ONLY)**

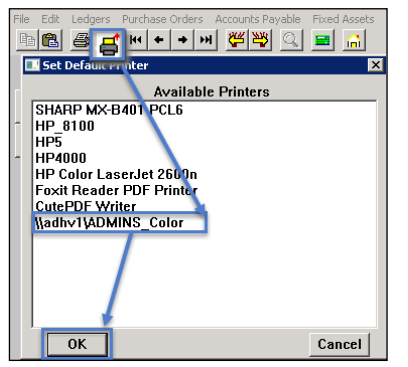

To allow AUC users to conveniently set their default printers, a new button has been added to all screens. Clicking this button lets the user select a default from a list of the **printers installed on the AUC server**. Find this button next to the **[Print]** button on the toolbar; click to display the available printers. Click on the desired printer and click on **[OK]** to set the default printer for use in your AUC session.

If you do not see this icon, then this option is not available on your site.

ADM-AUC-SY-7792]

## <span id="page-1-1"></span>**4. MENU AND TOOLBAR TIPS**

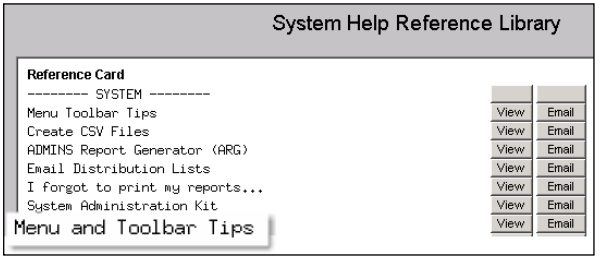

A reference card was updated to help acquaint the user with the menus and toolbars included in the AUC system. This reference card is available in all the Help Reference Libraries.

[ADM-AUC-SY-7991]

# <span id="page-1-2"></span>**5. HELP REFERENCE LIBRARY**

#### <span id="page-1-3"></span>**5.1. New or Updated Documentation**

The following new or updated documentation was added to the Help Reference Library.

• SYSTEM Menu and Toolbar Tips